# **Welcome to Arts & Letters**

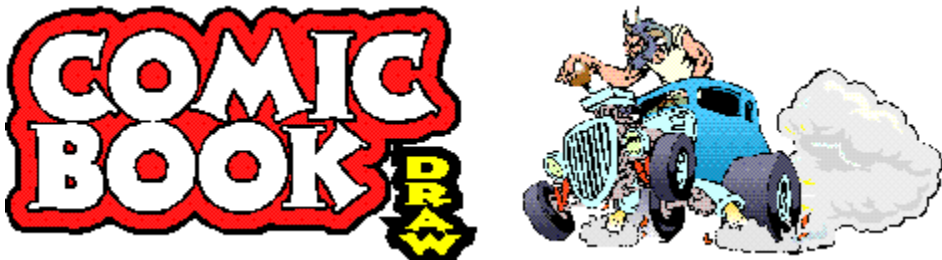

The following products are included on this CD-ROM.

1. **COMIC BOOK Draw -** A powerful drawing and illustration program with over 1,000 Drag & Drop clip-art images featuring super heroes, heroines, backgrounds, word balloons, special effects and more.

 And once you're familiar with COMIC BOOK Draw, step up to Arts & Letters EXPRESS, top of the line of Arts & Letters graphics products with over 15,000 Drag & Drop clip-art images, 2,000 TrueType and PostScript fonts, powerful drawing tools and special effects.

- 2. **800 BOSS Fonts** A collection of both practical and display fonts in TrueType and PostScript format; Fun fonts such as Spike, Marshmallow, Fanzee and Slim Jim. These are professional fonts with up to 400 kerning pairs per font.
- 3. **Arts & Letters BOSS Font Manager** COMIC BOOK Draw uses many special fonts that may not be installed on your system. These fonts are included on the COMIC BOOK CD with a copy of BOSS Font Manager that simplifies the installation and maintenance of your font library.

 Using the BOSS Font Manager you can view or preview all of your TrueType and Postscript Type 1 fonts in any size all the way up to 99 points. You can even preview uninstalled fonts directly from the font files on diskette, your hard drive or CD-ROM. You can also print some of the very best font specimen sheets in the industry. Make a catalog of all your fonts or print out a grid which shows every character in your font — a useful chart for selecting the right key combinations to use for printing ding bat or wing ding-type fonts). Plus, you can install and un install fonts on-the-fly, from any directory you choose. You can even install fonts directly from your CD-ROM, saving hard drive space.

 **Note:** The BOSS Font Manager supports Windows 3.1x, Windows 95 and Windows NT.

4. **COMIC BOOK Clip Art** - Over 1,000 unique images from the award-winning Arts & Letters Clip Art Collection featuring "flexible" artwork that you can modify in seconds. Flex-ART images are modular in design and can be easily manipulated to create hundreds of variations from a single clip-art image.

 Stored in Windows Metafile format (WMF), you can browse through these images using the Clip-Art Viewer, copy an image, and paste it into another program. You can save the images in several popular formats including BMP, JPG (JFIF & JTIF), PCX, PNG, PSD, TGA and TIF.

5. **Viewer/Browser & Print Utility** - Use the Arts & Letters Clip-Art Viewer to

 find and view images (full screen or as thumbnails), select and copy them to the Windows clipboard and print a complete Clip-Art Handbook or any lesser selection of the clip art images.

- 6. **COMIC BOOK Getting Started** To view or print a copy of the Getting Started manual for COMIC BOOK Draw, just click on the Getting Started icon. A 16-page guide briefly explains all of the capabilities and content of the COMIC BOOK Draw CD. Print to any printer using the WordPerfect ENVOY utility provided.
- 7. **Arts & Letters DRAW User's Guide** To view or print a copy of the User's Guide for the drawing program on the COMIC BOOK Draw CD, just click on the DRAW User's Guide icon. Over 90 illustrated pages of information about DRAW are provided for those users that prefer a printed User's Guide. Includes a table of contents and an index. Print to any printer using the WordPerfect ENVOY utility provided.
- 8. **Font Manager User's Guide**  To print a copy of the Font Manager User's Guide, just click on the Font Manager User's Guide from CD icon.

**Note:** The icon is available only after installing COMIC BOOK Draw.

- 9. **Clip-Art Viewer User's Guide** To print a copy of the Clip Art Viewer User's Guide, just click on the Print Clip Art Viewer User's Guide icon. Twenty illustrated pages of information about the Clip Art Viewer are provided for those users that prefer a printed manual. Includes a table of contents and an index.
- 10. **Arts & Letters EXPRESS** A test drive version of version 6.0 of EXPRESS with over 15,000 Drag & Drop clip-art images, 1,000 fonts in PostScript and 1,000 fonts in TrueType format, advanced drawing and editing tools, and special effects.

 In laboratory tests conducted by one of the largest and most influential computer magazines in Europe, MikroDatorn, Arts & Letters was ranked #1 in ease-of-use and performance vs. CorelDraw and Micrografx Designer. For example, in total time to print the same page, Arts & Letters was over twice as fast as Corel 4.0 and 5.0.

 Featured on the cover of CD-ROM Today, EXPRESS was rated Editor's Choice. John Agger, writing in Windows World Magazine, said: "There is no other program on the market that offers so many functions and incredible performance. EXPRESS is a wolf in sheep's clothing; it's fast, efficient and powerful -- yet easy to learn and even easier to use."

 And performance is just one of the reasons it's called Arts & Letters EXPRESS. Test Drive it yourself and check out the Special Offer in the Help menu.

- 11. **Arts & Letters EXPRESS User's Guide** To print a copy of the Arts & Letters EXPRESS User's Guide, just click on the Print User's Guide icon. Over 200 illustrated pages of information about EXPRESS for those users that preferred a printed User's Guide. Includes a table of contents and an index.
- 12. **EXPRESS Art Show** Dozens of images created using Arts & Letters EXPRESS illustrate the power and versatility of this award-winning

 product. A narrated sound track explains how you can create professional quality artwork quickly and easily. To end the show at any time, click on the left mouse button. At the end of the show you can click on EXPRESS Features, for a complete listing of the capabilities of EXPRESS.

- 13. **A Guided Tour of SpaceAGE** Along the way you will see and hear some of the more spectacular sights and sounds of this award-winning multimedia encyclopedia about space flight. Endorsed by the National Space Society and featured on CNN Future Watch, SpaceAGE was named "Best Space CD" by CD-ROM World magazine — "a stellar reference work — galactic learning doesn't get any better than this."
- 14. **A Guided Tour of Arts & Letters Dinosaurs** One of the Arts & Letters DRAW series of art, craft and knowledge products designed to encourage creativity, exercise the imagination and develop computer skills. There is a special collection of dinosaur clip art, scenery and a database of information about the most amazing creatures to ever roam the Earth. Learn about dinosaurs from Louis L. Jacobs, Ph.D., noted author, explorer and dinosaur hunter. A prominent paleontologist, Dr. Jacobs explains the importance and appeal of dinosaurs.
- 15. **A Guided Tour of Arts & Letters WarBirds** A complete drawing and illustration program with over 1,000 Drag & Drop clip-art images and typefaces; everything you need to create an endless supply of artwork. And while the primary focus is military aviation from WW I through WW II, there are hundreds of general purpose images you can use to create signs, posters, greeting cards, and artwork for any occasion. The on-line encyclopedia about military aviation includes a library of special sound effects, aircraft flybys and famous speeches by Churchill, Monty, Galland, Patton, Eisenhower, MacArthur.
- 16. **A Sneak Preview of Apollo 13** This award-winning CD recounts the drama of one of the most suspense-filled adventures of the space age -- the flight of Apollo 13. If Apollo 11 was NASA's greatest triumph, Apollo 13 was its finest hour. When the call came, 204,956 miles from Earth, "Houston, we've had a problem," thousands of NASA employees and contractors worked nonstop against incredible odds to bring Apollo 13 back from the brink of disaster. Includes 3-D animation, video, photographs original artwork and an interview with James Lovell, commander of Apollo 13.

**NOTE**: From the EXPRESS Art Show or any of the Guided Tours except Apollo 13, click on the left mouse button and then press F1 as soon as the show starts to display instructions about Custom Slide Shows and locking the keyboard for unattended operation. Start any show by pressing a function key including a Grand Tour of all of the shows played in a continuous loop. To exit Apollo 13 while the sneak preview is running, press Z and Esc.

PLEASE don't overlook the information that follows about the Arts & Letters **ALLETTER.INI** file including how you can "childproof" Arts & Letters so children can use it unattended.

#### **A Few Words About Performance**

COMIC BOOK Draw can be run from the CD or installed to your fixed-disk drive. We recommend that you install DRAW if you have the fixed-disk space (approximately 26-39MB) as the relatively slow access time of

CD-ROM drives will have a dramatic impact on performance.

The Test Drive version of Arts & Letters EXPRESS runs primarily from the CD-ROM. The program and indexes are installed on your fixed-disk drive but all of the files and clip-art images are retrieved from the CD-ROM. The performance of EXPRESS will be affected by the relatively slow access speed of CD-ROM drives. The retail version of EXPRESS allows you to install selected files and images that you use frequently on your fixed-disk drive thereby improving performance while accessing the remainder of the files from the CD-ROM on an as needed basis.

**IMPORTANT:** If you already have a version of Arts & Letters EXPRESS installed on your system, do **NOT** install the Test Drive version as it may overwrite your working copy of EXPRESS.

# **Installation Instructions**

- 1. Turn off any screen savers or icon programs.
- 2. From the Windows Program Manager, select File, the Run..., or from the Windows 95 Task Bar, click on Start, then Run...
- 3. Type **D:\install.exe** where D is the CD-ROM drive on your computer (D, E,etc.) and click on **OK**.
- 4. Pull down the Installation menu and choose Install. The Product Choices dialog box will appear. Choose the DRAW option that best suits your needs and click on OK. If you select the \*Recommended installation, you will be presented with a list of clip art libraries and activities that will be installed on your hard disk. Review the list and click on any item to turn off the selection (highlight) that you do not want installed on your hard disk. If the CD is in your CD-ROM drive, these libraries will be available but the program will load the data from the CD-ROM drive.
- 5. To install the Test Drive version of EXPRESS, the top ot the Arts & Letters lineup of products, pull down the Installation Menu in the Arts & Letters Install window and select **EXPRESS Test Drive**. Follow the on-screen instructions.
- 6. Once you have installed Arts & Letters COMIC BOOK Draw, to install the BOSS Font Manager, pull down the Installation Menu in the Arts & Letters Install window, select **Arts & Letters Font Manager** and click on **OK**. Follow the on-screen instructions.
- 7. We suggest that you install the Clip Art Viewer last as it shuts down the Install window and you will have to begin the next installation at step 2 above. To install the Clip Art Viewer, pull down the Installation menu and select **Arts & Letters Clip Art Viewer**. Follow the on-screen instructions.

# **To run COMIC BOOK Draw:**

Click on the COMIC BOOK icon in the Arts & Letters program group.

# **To run the Arts & Letters BOSS Font Manager or the Clip Art Viewer:**

Click on the appropriate icon in the Arts & Letters program group.

## **To run the Arts & Letters EXPRESS Test Drive:**

Click on the Arts & Letters EXPRESS Test Drive icon in the Arts & Letters program group.

#### **To run the EXPRESS Art Show:**

Click on the EXPRESS Art Show icon in the Arts & Letters program group. To pause the Art Show at any point, click on the right mouse button. To end the tour, click on the left mouse button.

#### **To run the Guided Tour of SpaceAGE or WarBirds:**

Click on the appropriate icon in the Arts & Letters program group. To pause the tour at any point, click on the right mouse button. To end the tour, click on the left mouse button.

### **To run the Sneak Preview of Apollo 13:**

Click on the Apollo 13 Sneak Preview icon in the Arts & Letters program group. To end the sneak preview, press Z and Esc.

 **\* \* \* \* \* \* \* \* \* \* \* \* \*** 

#### **PRODUCT INFORMATION & TECHNICAL SUPPORT**

For information about any of our products, new releases, free clip art and fonts, visit our web site at **www.arts-letters.com**.

Please e-mail requests for technical support to **support@arts-letters.com**.

To contact us by mail, telephone or fax, see below.

Computer Support Corporation 15926 Midway Road Dallas, Texas 75244 Tel: 972-661-8960 Fax: 972-661-5429 Hours: 8:30 am to 6:30 pm, CST.

Outside of the United States, see our web site for updated information about dealers and distributors of our products worldwide.

## **Information about the Arts & Letters ALLETTER.INI file:**

The following section describes the purpose of each line in the private .INI file. The ALLETTER.INI file is located in your Windows directory with a backup copy in the root of the "comic" directory. It is not necessary to make any adjustments to the .INI file unless you wish to customize the installation of COMIC BOOK Draw.

Use Notepad to open the Alletter.ini in your Windows directory to make any changes to the [Comicbook] section of the Alletter.ini file.

# **[ComicBook]**

This line is the heading. It identifies which product the following lines are

used for. Each new product will have its own heading in the ALLETTER.INI file.

# **ComicBook=C:\COMICDRW**

This line is used by the installation program to identify where the main program files are to be located. When updating or reinstalling COMIC BOOK Draw, this entry identifies the default path and directory.

### **BackupPath=C:\COMICDRW**

If "Make Backup" is selected in the SAVE, or SAVE AS dialog boxes, the directory specified above is where the backup files are saved. The file extensions are automatically renamed to .BAK instead of .GED so that they may be placed in the same directory as the .GED files.

## **Symbols=C:\COMICDRW\SYMBOLS**

This line points to the directory in which SINDEX.ALL and any available SLIBxx.ALL files are located.

## **Typefaces=C:\COMICDRW\TYPEFACE**

This line points to the directory where Arts & Letters typefaces (SFONTxx.ALL) are installed.

## **Config=C:\COMICDRW\DRAW.DEF**

This line defines which file COMIC DRAW is to load as the default. The file name and even the suffix (.def) are arbitrary and can be changed as long as the file is specified in the above line. The directory can be anywhere on your system. The file that is loaded determines internal paths and settings. The on-line Help and the printable User's Guide contains details for how to change and save the default settings.

#### **Libraries=2**

## **Library1=C:\COMICDRW\CUSTOM6\\*.yal Library2=C:\COMICDRW\CUSTOM6\aircraft.yal**

This section relates to the Clip-Art Manager. The first line specifies how many of the library entries (described on successive lines) should be loaded into the Clip-Art Manager. Each line that follows can point to any location and load a specific file or all files in a directory by using standard wildcard conventions. The last line in this list tells the Clip-Art Manager which library to highlight as the default library when the Clip-Art Manager is displayed for the first time.

#### **Activities=2**

# **Activity1=C:\COMICDRW\D\_ACT\\*.yal Activity2=C:\COMICDRW\D\_ACT\COMPOSE.yal**

This section is identical in purpose and operation to the previous section except that it refers to the Activity Manager.

# **Alternate symbols=D:\COMICDRW\SYMBOLS**

This line points to the alternate location where SLIBxx.ALL files may be found to supplement the original SYMBOLS= line. Unless all of the symbol data is installed on your local fixed-disk drive, COMIC BOOK Draw will also look for symbol data in the alternate location specified, generally a CD-ROM drive or a network drive.

# **Alternate typefaces=D:\COMICDRW\TYPEFACE**

This line points to the alternate location where SFONTxx.ALL files may be found to supplement the original TYPEFACES= line. Unless all of the typefaces are installed on your local fixed-disk drive, COMIC BOOK Draw will also look for typeface data in the alternate location specified, generally a CD-ROM drive or a network drive.

## **DemoPath=D:\ARTSHOW**

This line is used by the on-line Help system to find multimedia applications related to each specific product.

### **ArtShow=D:\ARTSHOW**

This line points to the directory on the CD-ROM that contains the EXPRESS Art Show. If the path is left blank after the "=", the menu item is disabled. If the line is omitted, a default path is assumed.

## **Database=**

This line points to the directory which stores multimedia applications that work with the Database menu in the Arts & Letters DRAW series of applications. If this line is omitted, a default path is assumed.

**Index=SINDEX.ALL Lib=SLIB Font=SFONT** These features are not implemented in this release.

## **ShowDuplicateYALs=0**

This line controls how the Clip-Art Manager and Activity Manager load and list YAL files with duplicate library names. If this line is omitted, a default of "0" is assumed and the program will NOT list YAL files that have duplicate library names. If this line is present and has a value of "1" the program will list all entries. This feature is designed to accommodate installations where . YAL files may be stored on your local drive and on a CD-ROM or network disk drive. The program loads each library and compares it with all other libraries. If it finds a duplicate, it lists the library with the most recent date stamp and ignores the others.

# **PSDriver=0**

This line controls how COMIC BOOK Draw handles printing to a Postscript Device. If this line is omitted, the program assumes a default of "0" and tries to supplement the printer driver with Arts & Letters specific features. If this line is present and has a value of "1" the program does not supplement the driver. This can be used as a correction for some PostScript printing problems but it limits the program in several ways. PostScript separations are turned off (which affects Screen angle settings, UCR for TIFFs etc.), and color output goes through Windows RGB color values instead of our CMYK color values which may cause color matching problems. This option is still under development and may be enhanced in the future.

#### **PASSWORDonEXIT=**

This line controls the "childproof" feature in Arts & Letters products whereby the user is presented with a menu requiring a password to exit the program. Adding a password to this line activates the feature. With this feature activated, you can leave a child unattended using the Arts & Letters product without concern that they may exit the program and get into other areas or potentially damage your files and programs. The user can still reset the computer or use the Task Manager under Windows 95 to circumvent this feature. If a password is not present in the line above, the program will exit normally.

#### **MRUFile1=C:\COMICDRW\FLOWER.GED**

# **MRUFile2=C:\COMICDRW\ANYFILE.GED MRUDef1=C:\COMICDRW\STARTUP.DEF MRUStyle1=C:\COMICDRW\STYLE1.STY MRUPal1=C:\COMICDRW\PALETTES\CHROMA.PAL**

This section lists the Most Recently Used of several Arts & Letters file types. It can list as many as four files for each type (FileN=DRAW files, DefN=Default files, PalN=Palette files, StyleN=Style files).

If these lines are omitted, the program will use internal defaults.

# **Turning Off the Opening Sound File**

To turn off the opening sound when starting COMIC BOOK Draw, you must modify a line in the Alletter.ini following installation. Use Notepad to open the Alletter.ini in your Windows directory and remove everything after the "=" sign:

"MMSplashWave=X:\COMICDRW\WAVE\Comic.wav"

where X is the designation of your CD-ROM drive. Do not delete or change any other portion of the line.

COMIC 9/97